■☆TTL-3/USB デバイスドライバーをインストールする(Windows 7 編)■

- FTDI 社より提供されている 2.06.00 バージョンのドライバーが Windows 7 に対応してい FTDI 社より提供されている 2.06.00 バージョンのドライバーが Windows7 に対応してい<br>ます。Windows7 では始めて FTDI-USB 機器を接続するときにデバイスドライバーの場所を 要求してこないため、ドライバーがインストールされない状態になったままになります、そ こで 要求してこないため、ドライバーがインストールされない状態になったままになります、そ<br>USB 機器に対して手動でドライバーのインストールを行う必要があります。 次回以降の FTDI-USB 機器は自動でインストールされます。 下記は FT2232H デバイスの例ですが、 FT245RL や他のデバイスでも同様です
- 1. 1. USB 機器 機器(FTDI 社製チップ チップ搭載)を を PC へ USB 接続する
- 2. FTDI社製チップ搭載の機器を始めて接続するとこのようなメッセージが表示される

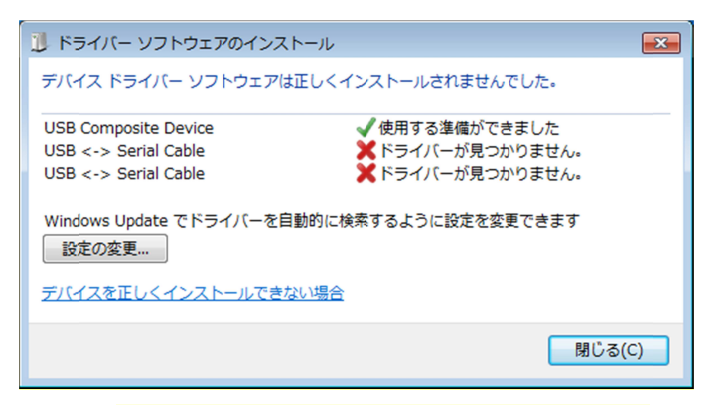

3. デバイスドライバーが未指定の機器を調べる

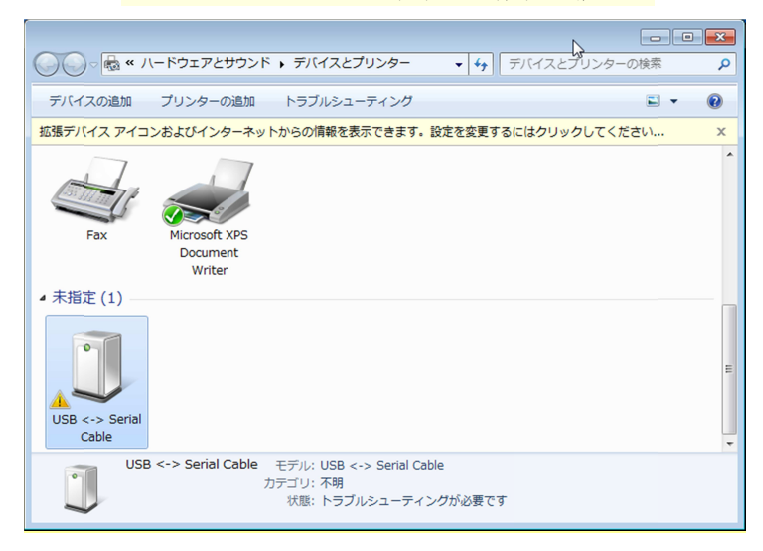

4. 未指定機器のプロパティーを開く

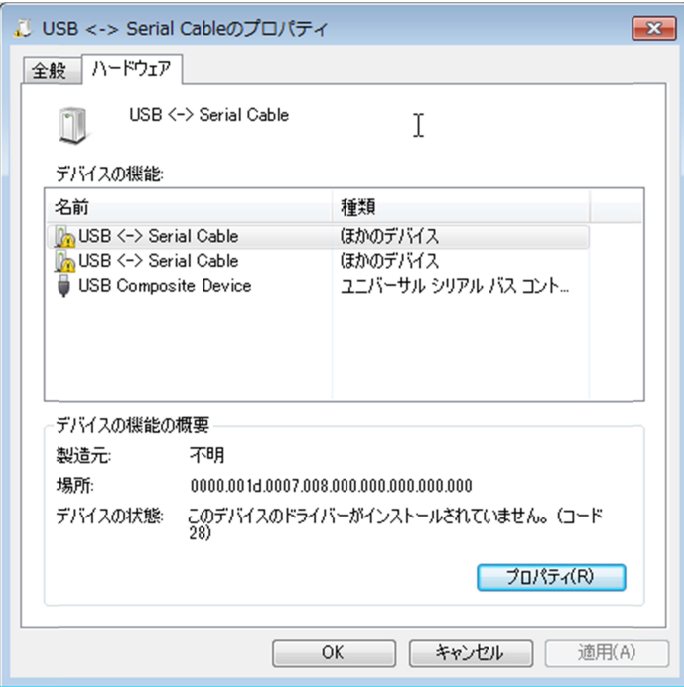

5. 5. デバイスの プロパティ を開く

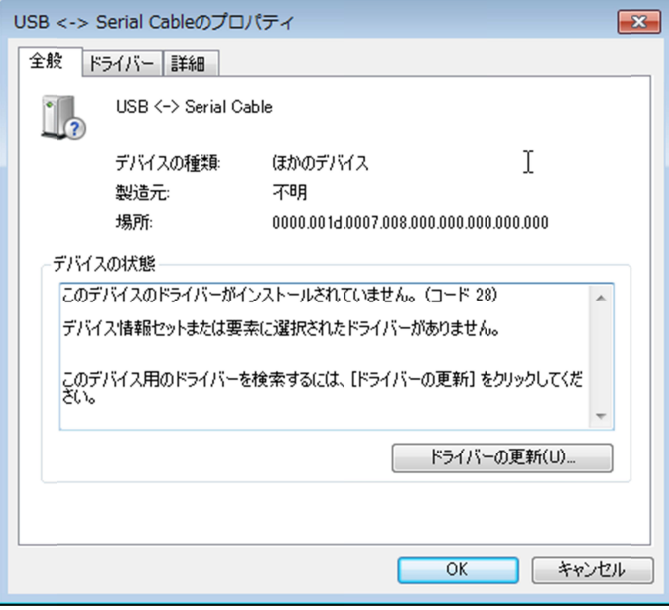

6. ドライバーの更新をする

ダウンロードし展開したデバイスドライバー (2.06.00 バージョン) を指定する

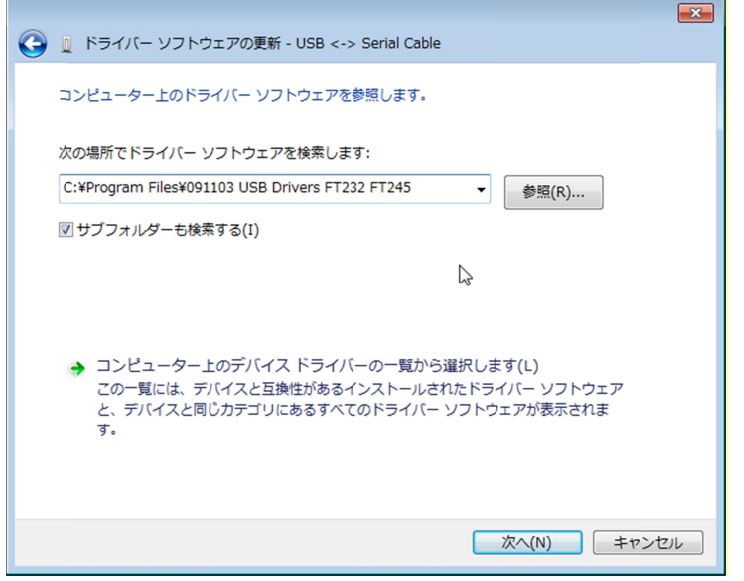

7. インストールされていないデバイスは全てドライバーの更新を実行する

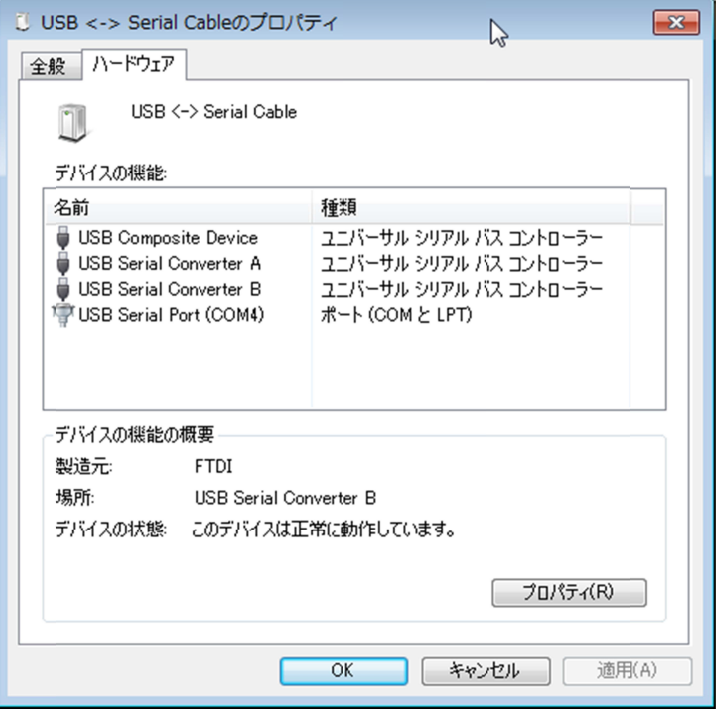

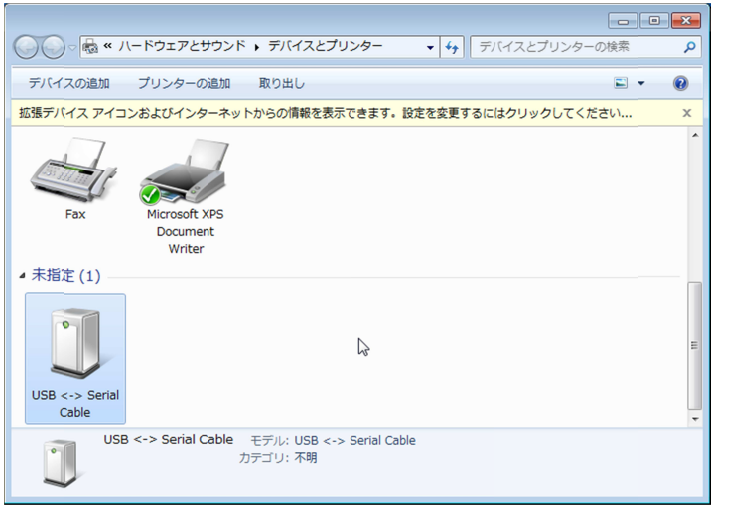

※ディバイスマネージャーで以下のような表示が出れば、認識されます。

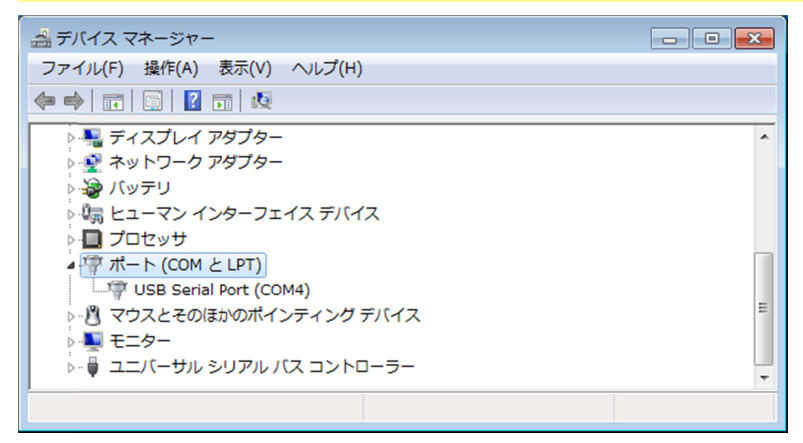

※各ドライバー類はこの PDF の下側のリンクからダウンロードできます。